### **RadMD® Access for Physical Medicine Providers to Request Prior Authorization**

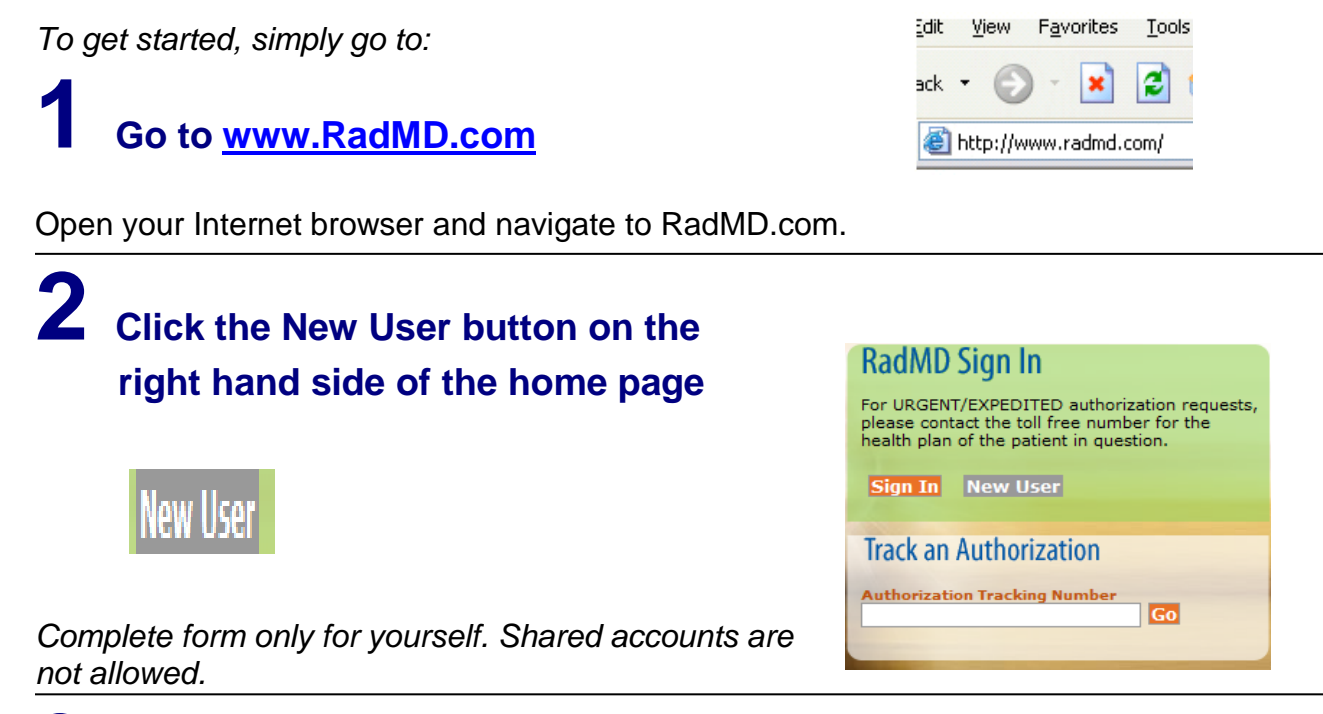

\_\_\_\_\_\_\_\_\_\_\_\_\_\_\_\_\_\_\_\_\_\_\_\_\_\_\_\_\_\_\_\_\_\_\_\_\_\_\_\_\_\_\_\_\_\_\_\_\_\_\_\_\_\_\_\_\_\_\_\_\_\_\_\_\_\_\_\_\_\_

### **3 What best describes your company**

Select link "Physical Medicine Practitioner"

Which of the following best describes your company? Physical Medicine Practitioner (PT, OT, ST, Chiro, etc.)  $\checkmark$ 

## **4 Create a User ID for yourself**

You will use this User ID to Sign- In to initiate authorizations using RadMD.

#### Choose a User ID

6-20 Characters

# **5 Complete information**

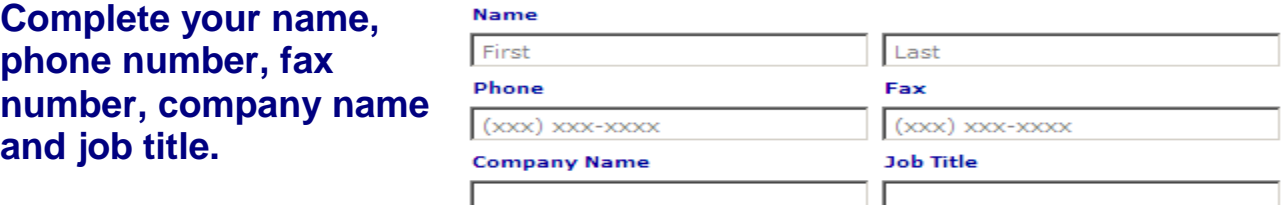

#### **Enter your e-mail address:**

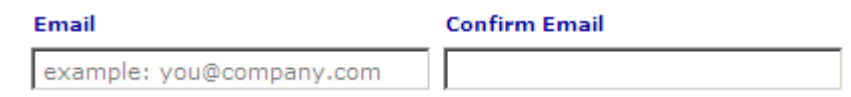

#### **Fill out your office address:**

#### **Address**

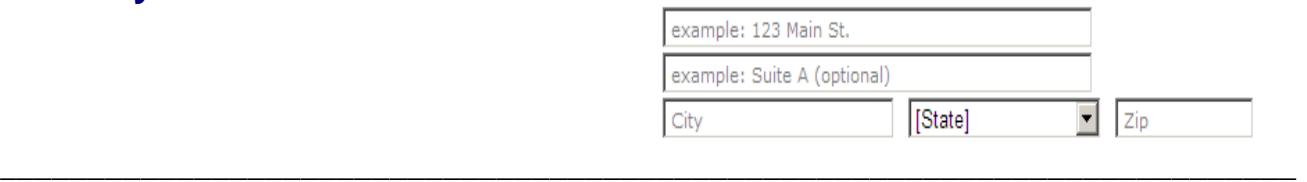

# **6 Provide your supervisor information**

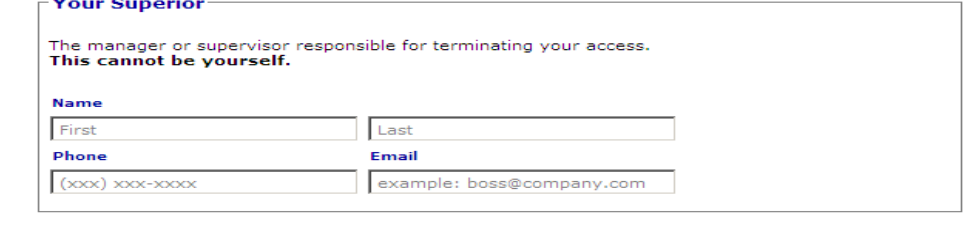

### **7 Submit Application**

**Submit Application** 

- Submit the request by clicking submit application.
- Once the application is submitted, you will receive an immediate e-mail from RadMD Support confirming receipt of your request.
- You will receive another e-mail within 72 hours with additional instructions which will included your approved Account ID and a link that will allow you to create a passcode.
	- (*If you have not received an e-mail within 72 hours, check your junk e-mail for some firewalls may prevent the delivery of this e-mail confirmation)*
- Your approved Account ID number and Passcode will allow you to sign into RadMD to initiate authorizations for future requests and/or submit documentation for authorizations or audits.